# **INS** + HEA

INSTITUT NATIONAL SUPÉRIEUR DE FORMATION ET DE RECHERCHE<br>POUR L'ÉDUCATION DES JEUNES HANDICAPÉS ET LES ENSEIGNEMENTS ADAPTÉS

## **Observatoire des ressources numériques adaptées (ORNA)**

INS HEA : Institut national supérieur de formation et de recherche pour l'éducation des jeunes handicapés et les enseignements adaptés 58-60 avenue des Landes 92150 Suresnes <mailto:orna@inshea.fr>

# **TITRE DE LA FICHE : DÉCOUVRONS LES ÉMOTIONS**

# **DESCRIPTIF GÉNÉRAL**

## **ACCROCHE**

« Découvrons les émotions » est une application conçue pour le système IOS afin de permettre à des élèves atteints de Troubles du Spectre Autistique (TSA) d'apprendre à reconnaitre les émotions. Cette ressource possède de nombreux paramétrages permettant à l'enseignant de la personnaliser selon ses besoins.

## **VISUEL/LOGO DE LA RESSOURCE**

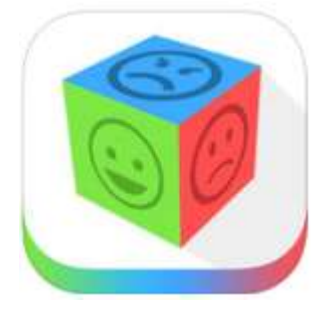

## **DATE DE PUBLICATION DE LA FICHE**

Février 2016

## **MOTS - CLÉS (CHAMPS DISCIPLINAIRES, TROUBLES, ACTIVITÉS)**

Émotions, Troubles du spectre Autistique, TSA

## **TYPE DE LA RESSOURCE PÉDAGOGIQUE**

Application tablette

# **DESCRIPTIF DÉTAILLÉ :**

« Découvrons les émotions » est la version française de l'application « Let's learn Emotion » permettant à des élèves atteints de Troubles du Spectre Autistique (TSA) d'apprendre à reconnaitre les émotions de manière interactive.

L'application gère une vingtaine d'émotions courantes et propose quatre modes de jeux interactifs.

**Parmi les vingt émotions proposées, on trouve :**

- L'inquiétude
- La frustration
- L'embarras
- La joie
- L'excitation
- L'effroi
- La fatique
- La nervosité
- La surprise
- La colère
- L'agacement
- L'ennui
- La fierté
- La confusion...

#### **Les trois modes de jeux interactifs sont :**

#### **Les « cartes-éclair »**

Les cartes-éclair (« flash cards ») permettent à l'élève d'associer une émotion et l'expression faciale représentée. Chaque carte décrit, en outre, précisément, le rapport entre l'émotion et les traits du visage afin que l'élève puisse comprendre les différents messages transmis par les yeux, les sourcils, la bouche... et, plus généralement, la physionomie générale du sujet représenté.

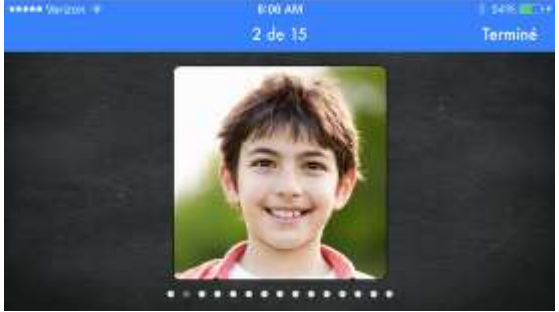

#### **Les « associations »**

Le jeu des « associations »propose à l'élève de trouver quelle image, (parmi trois) correspond à l'émotion proposée.

On peut également jouer de manière « inversée » et trouver quelle émotion (parmi trois) correspond à une photographie donnée.

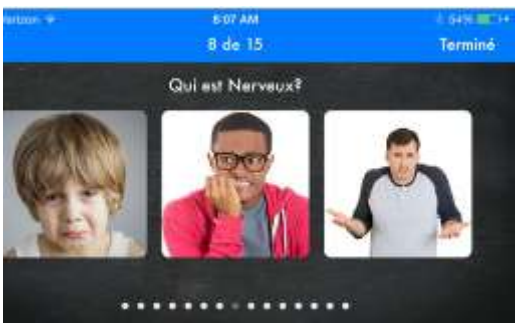

La réponse, si elle est exacte, apparaît en vert (et est accompagnée d'un renforçateur) alors qu'une réponse incorrecte apparaît en rouge. Notons que les émotions utilisées peuvent apparaître de manière aléatoire afin que les tirages soient toujours différents.

#### **La « discussion »**

Le jeu de la « discussion » doit être accompagné par un adulte et a pour but de clarifier comment les individus ressentent et retranscrivent certaines émotions.

A chaque image correspond une émotion et une question énoncée permettant d'encourager un échange verbal concernant cette émotion.

Exemple : « *comment peux-tu savoir que cette personne a l'air énervée ? Est-ce que tu es énervé parfois ? Dans quelles circonstances ?*... »

Le jeu peut également favoriser de véritables interactions entre l'élève et l'enseignant car certains énoncés proposent à l'élève d'élaborer une mise en scène correspondant à l'émotion désignée ou encore de mimer lui-même l'émotion correspondante.

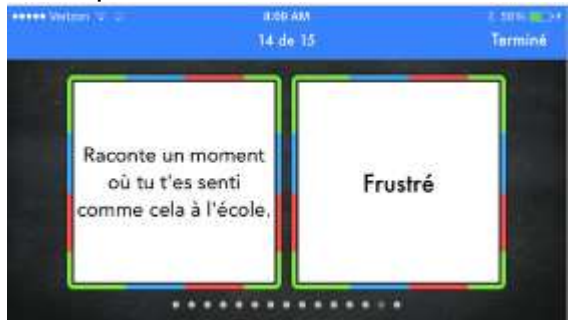

#### **Le « memory »**

Il s'agit d'un jeu de memory classique dont les images représentent des émotions.

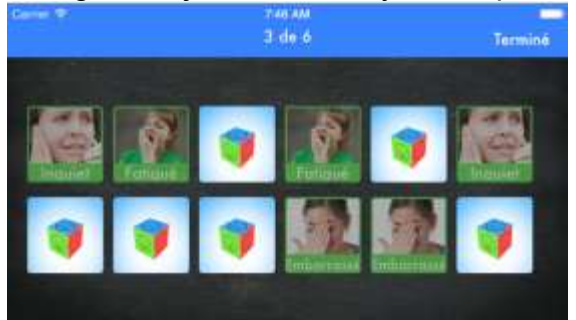

#### **Personnalisation**

#### **Des cartes :**

Par défaut, chaque émotion est représentée par deux images différentes. L'enseignant a la possibilité d'utiliser les deux ou bien de choisir telle ou telle. Rappelons que l'on peut également ajouter ses propres photos. L'enseignant a en effet la possibilité de proposer une nouvelle image en indiquant à quelle émotion elle se réfère et en rédigeant un descriptif relatif cette émotion.

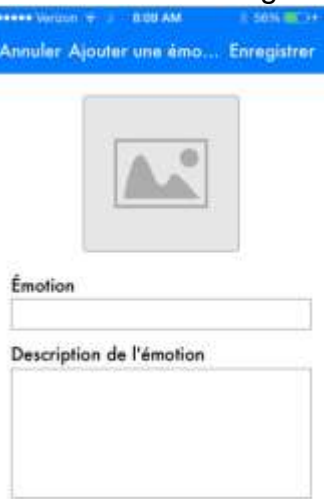

#### **Des questions :**

Une des originalités de cette application est que l'enseignant a la possibilité de créer facilement ses propres énoncés (pour le module « discussion ») afin de fabriquer un jeu unique adapté aux besoins de l'élève.

#### **Des paramètres :**

De nombreux paramétrages sont possibles :

- nombre d'émotions travaillées,

- choix des images utilisées,
- ordre aléatoire ou non d'apparition des images,
- modification des énoncés des questions (module « discussion »),
- activation ou pas de la synthèse vocale et réglage de son débit,
- sonorisation ou non des énoncés et des réponses,
- sonorisation ou pas du nom de l'émotion,
- affichage ou pas de la description de l'émotion...

Ces paramètres permettent d'adapter au mieux l'application aux besoins de l'élève.

## **CYCLE(S) OU CLASSES CONCERNÉ(S) RÉGLER LE DÉBIT DE LA VOIX EN SYNTHÈSE VOCALE**

Toute classe à partir de la Grande Section

## **OBJECTIFS ET/OU COMPÉTENCES VISÉS**

Reconnaitre les émotions

## **DESCRIPTIF PEDAGOGIQUE**

#### **COMMENTAIRE PÉDAGOGIQUE**

L'application « Découvrons les émotions » a été mise au point par une orthophoniste et la traduction en français revient à notre collègue québécoise Annie Filion. Cette application propose d'aider les adultes (enseignants, orthophonistes, éducateurs, parents) à enseigner les émotions à des élèves souffrants de Troubles du Spectre Autistique (TSA).

C'est un bon outil, à l'interface intuitive, pour les reconnaitre, les nommer, les comprendre et les associer.

« Découvrons les émotions » étant une application tablette, elle pourra facilement être utilisée de manière mobile et dans différentes circonstances et lieux (école, transports, maison).

#### **Les « cartes-éclair »**

Les photographies proposées sont de bonne qualité. Les personnages représentés sont d'âges variés. En touchant la carte, on fait apparaître au verso un texte explicatif nommant et explicitant l'émotion. Cette phase peut constituer un moment d'échange pertinent entre l'élève et l'enseignant.

#### **Les « associations »**

Dans cette activité, la consigne est écrite mais en la touchant sur l'écran, elle sera oralisée par la voix synthétique. La gestion de l'erreur est plutôt bien traitée. En effet, pour l'émotion demandée, si l'élève se trompe de photographie, celle-ci sera entourée de rouge et elle sera nommée. En cas de réussite, la photographie sera bordée de vert et le nom des autres émotions apparaitront. A la fin du jeu, l'écran reste figé et ce moment pourra également constituer un moment d'échange pertinent entre l'élève et l'enseignant afin de comparer les différentes photographies et les émotions qui leur sont associées.

Un point fort de « Découvrons les émotions » est que l'on peut choisir, dans les paramètres, quelles émotions on souhaite travailler pour ce jeu. Ainsi, on peut se restreindre, dans un premier temps, à quelques émotions pour augmenter ensuite, selon les progrès de l'élève, le nombre d'émotions différentes que l'on souhaite aborder parmi les vingt proposées.

#### **La « discussion »**

Cette activité constitue également un moment d'échange pertinent entre l'élève et l'enseignant à partir de la carte émotion et de la question qui lui est associée.

Cette question servira d'amorce à une discussion autour de l'émotion proposée afin de la comprendre, de l'expliciter et/ou de la reproduire. L'intérêt de l'application est que l'enseignant peut personnaliser, en amont, la question ou l'activité qu'il souhaite y associer.

#### **Personnalisation**

Un des points forts de la ressource est de proposer une personnalisation simple et rapide de l'application, notamment en utilisant ses propres photos (prises ou téléchargées sur le terminal iOS). De même, il est possible, à partir la page d'accueil, d'activer ou de désactiver certaines fonctionnalités pour chacun des jeux.

La personnalisation de l'application va dans le sens d'une plus grande adaptation à l'élève qui l'utilise.

## **DESCRIPTIF TECHNIQUE**

## **TITRE DE L'OUTIL**

Découvrons les émotions

## **VERSION**

2.02

## **ÉDITEUR/FABRICANT**

Everyday Speech <http://myeverydayspeech.com/>

## **TYPE DE LICENCE**

Payante sur Appstore

## **PRIX INDICATIF (EN EUROS)**

9,99 €

## **VERSION DE DÉMONSTRATION**

non

## **RESSOURCES ASSOCIÉES**

Courte vidéo : <http://myeverydayspeech.com/lets-learn-emotions/>

## **ALTERNATIVES :**

Autimo (Auticiel) ABA emotions

#### **CONFIGURATION RECOMMANDÉE**

Nécessite iOS 7.0 ou une version ultérieure. Compatible avec l'iPhone, l'iPad et l'iPod touch.

## **LOCALISATION DE LA RESSOURCE**

[https://itunes.apple.com/fr/app/decouvrons-les-emotions](https://itunes.apple.com/fr/app/decouvrons-les-emotions-emotions/id908762349?mt=8)[emotions/id908762349?mt=8](https://itunes.apple.com/fr/app/decouvrons-les-emotions-emotions/id908762349?mt=8)